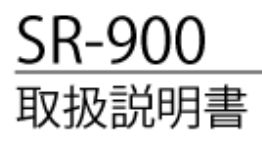

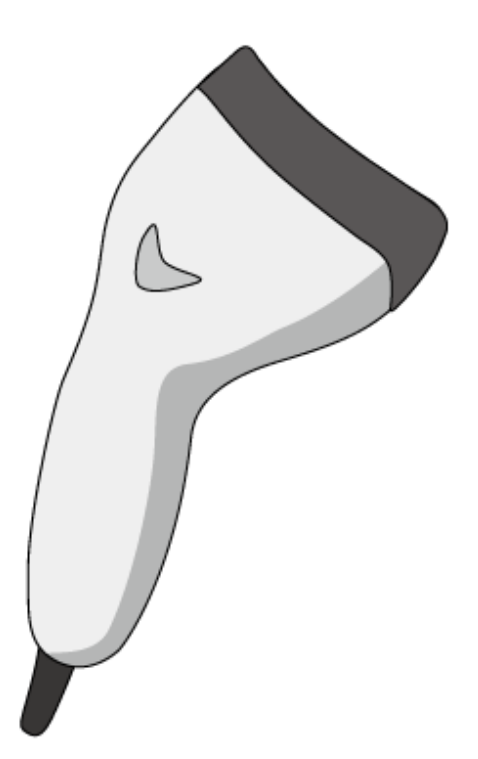

Ver.1.06-001

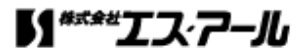

# 目次

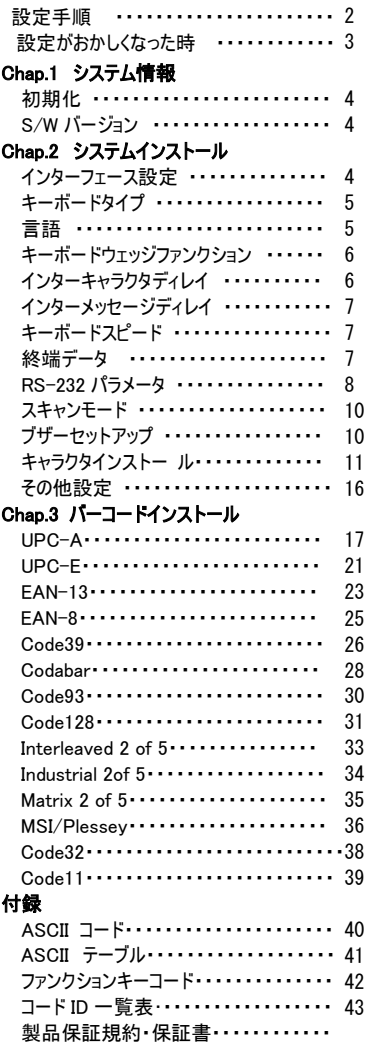

# 注意事項

- ・光源を目に当てたり見つめたりしないでください。
- ・幼児の手の届かない場所でご利用ください。
- ・バーコードの設定以外で使用しないでください。
- ・弊社の許可なく、改造・分解・修理を行わないでください。
- ・医療機器・原子力設備など人命に関わる機器として 使用しないでください。
- ・日本語取扱説明書に記載のない環境で使用しないで ください。

# 安全に正しくご使用いただくために

- ・ケーブルの着脱時は、必ず本機に接続している機器の 電源を切ってください。
- ・本機を分解改造しないでください。
- •ケーブル類はできるだけ高圧線や動力源から離してご使 用ください。ノイズや故障等の原因になります。
- ・ケーブルを持って、持ち運ばないようにしてください。なお、 保証期間中であっても、初期不良以外ケーブルは全て有 償扱いとなります。
- ・本機の受光部に、水・油・ホコリなどを付着させないでくだ さい。
- ・本機は精密機械ですので、落下させた場合破損する恐れが あります。持ち運びや設定の際はご注意ください。

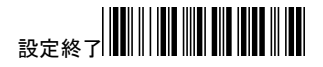

# 設定開始

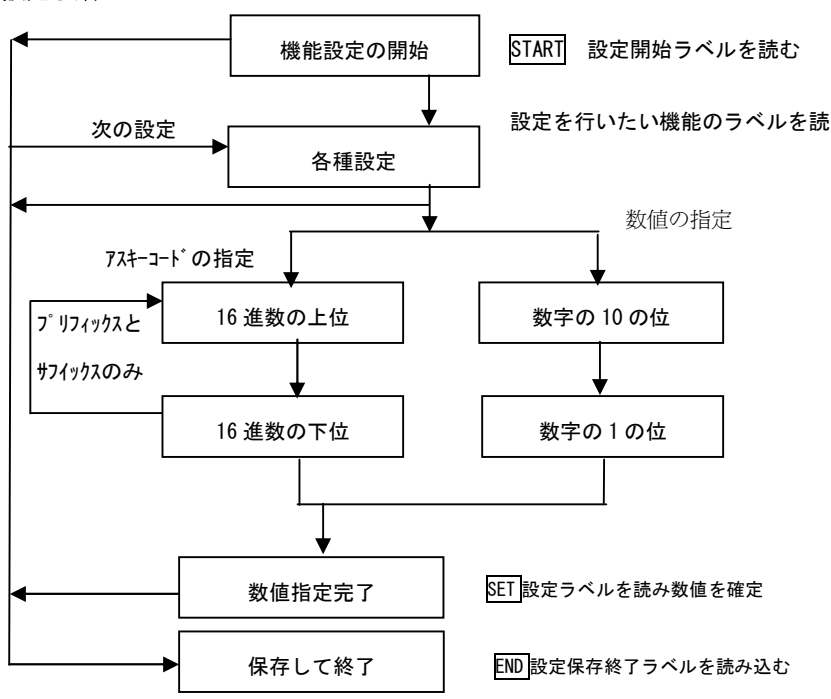

設定手順

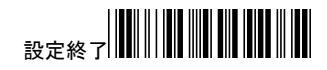

# **THEIL AND LIFE IN THE REAL AND LIFE IN**

#### 設定がおかしくなった時

何らかの事情で調子が悪くなって出荷時の設定に戻したい場合があります。

弊社のバーコードリーダは、下記の設定をして出荷しています。

出荷時の設定に戻されたい場合は下記のバーコードを上から順番に読み込んでく ださい。 ( P.XXは、マニュアルのページ番号です。)

1.設定開始

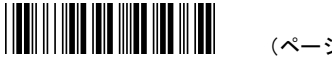

(ページ右上 設定開始)

### 2.初期値の設定

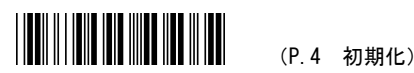

### 3.インターフェースの設定

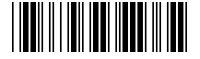

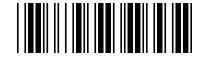

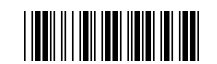

(P.4 USB モード) (P.4 キーボードモード) (P.4 RS-232 モード)

4.日本語設定

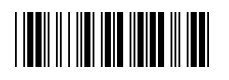

(P.5 日本語)

### 5.設定終了

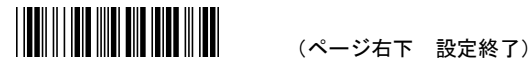

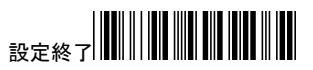

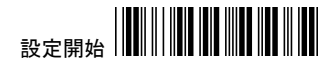

#### 基本設定方法

1. 頁右上にある"設定開始"のバーコードをスキャンします。

- 2. 頁内にある該当する設定コードのバーコードをスキャンします。
- 3. 頁右下にある"設定終了"のバーコードをスキャンする事で設定を終了します。

#### パラメータ設定方法

1. 頁右上にある"設定開始"をスキャンします。

- 2. 頁内にある該当する設定コードのバーコードをスキャンします。
- 3. 付録頁にある 16 進テーブルコード表から設定するバーコードをスキャンします。
- 4. 同頁にある"Confirm"のバーコードをスキャンします。
- 5. 頁右下にある"設定終了"をスキャンして終了です。

#### 注意

表記に <20H-7EH>とある場合は、

16 進テーブルコードの 20~7E の間で設定します。

設定表で、<>に囲まれた部分は、初期値です。

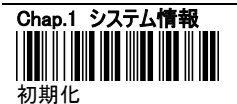

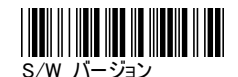

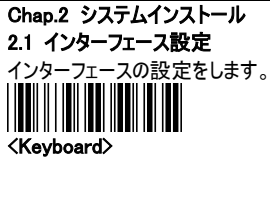

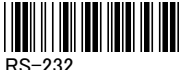

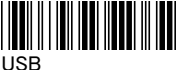

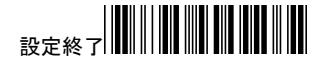

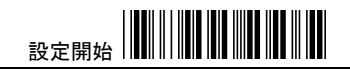

# 2.2.1 キーボードタイプ

キーボードタイプを設定します。

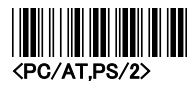

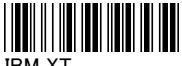

IBM XT

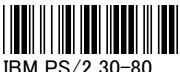

IBM PS/2 30-80

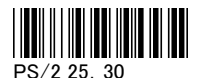

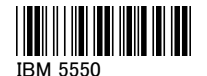

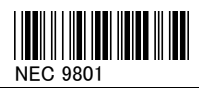

2.2.2 言語

言語を設定します。日本語キーボードの場合は、 日本語の設定してください。

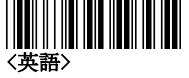

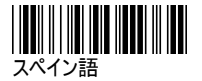

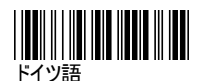

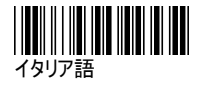

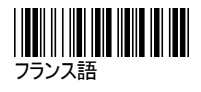

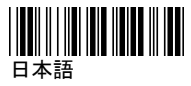

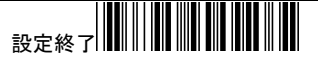

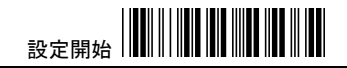

## 2.2.3 キーボードウェッジファンクション

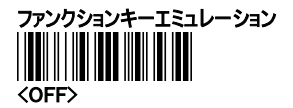

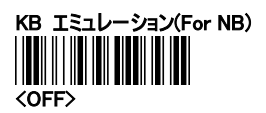

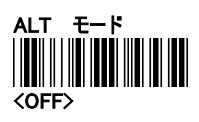

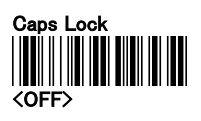

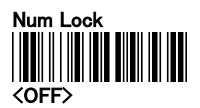

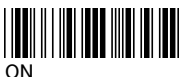

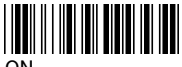

ON

※常に出力したいデータを大文字表記 したい場合 ALT モード「ON」 ON

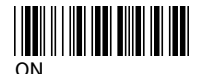

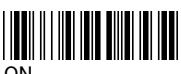

ON

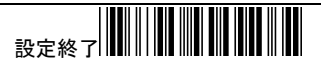

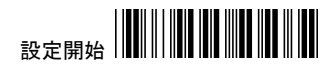

# 2.2.4 文字速度の調整 (デフォルト:00)

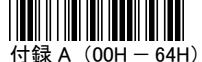

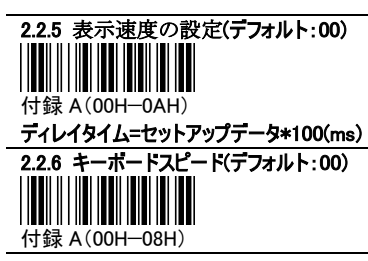

# 2.2.7 終端データ

バーコードデータの後ろのコードを設定します。

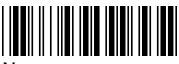

None

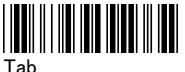

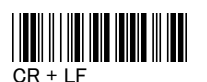

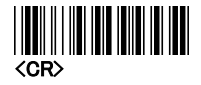

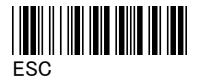

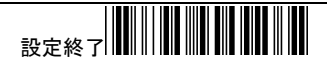

# 2.3.1 RS-232 パラメータ

RS232C の設定をします。

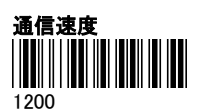

**THE REAL PROPERTY** 4800

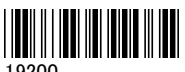

19200

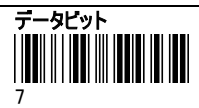

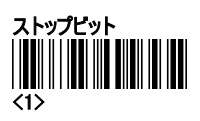

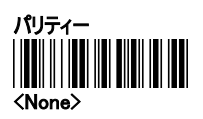

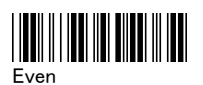

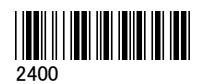

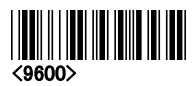

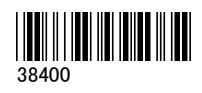

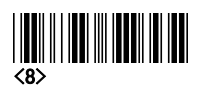

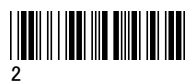

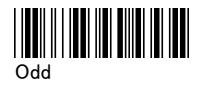

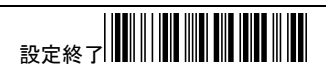

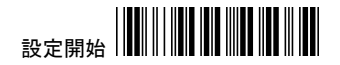

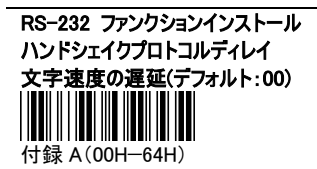

ディレイタイム=セットアップデータ\*100(ms) ディレイタイムの設定(デフォルト:00) 付録 A(00H—0AH)

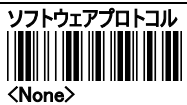

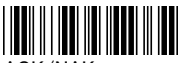

ACK/NAK

2.3.2 終端データ RS232C 用

バーコードデータの後ろのコードを設定します。

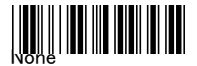

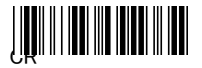

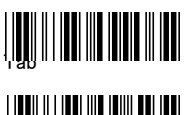

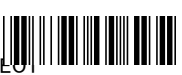

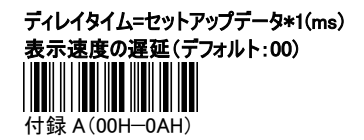

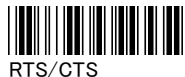

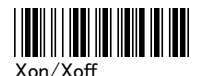

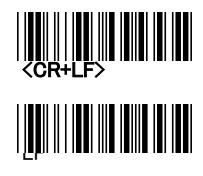

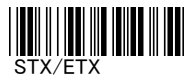

設定終了 

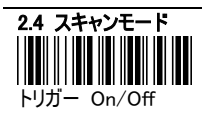

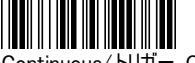

Continuous/トリガー Off

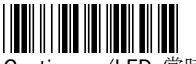

#### Continuous/LED 常時点灯

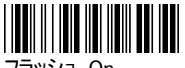

フラッシュ On

# 2.5 ブザーセットアップ

ブザー音の高さと長さの設定を変更することができます。そのほか、起動音と設定音をセットでき ます。

# 周波数(デフォルト:0AH) ※高さ

付録 A(00-10H)

音調の調節(デフォルト:05H) ※長さ  $\mathsf I$ 付録 A(00-10H)

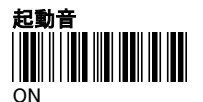

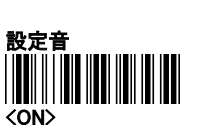

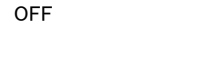

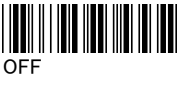

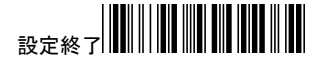

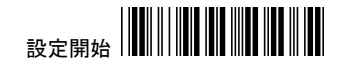

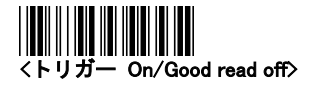

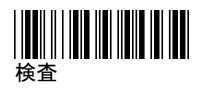

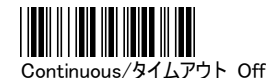

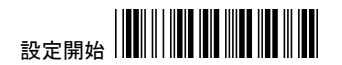

#### 2.6 キャラクタインストール

プリアンブルとポストアンブルキャラクタ:バーコードの前に予め設定した ASCII のデータを 登録することができます。設定できる文字数は最大 10 文字までですキャラクタを持続する必要 がない場合設定を「0」にしてください。:

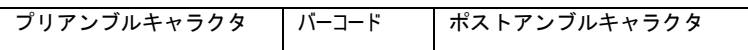

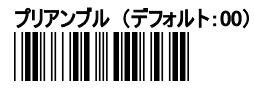

例:先頭に A と入力したい場合

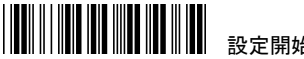

設定開始

プリアンブル 設定開始コード

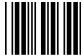

A と設定したい場合、P.43ASCII コード表で 4 列目の  $\overline{4}$ 1 行目が A となるので、41 と読み込みます。 

 $\mathbf{1}$ 

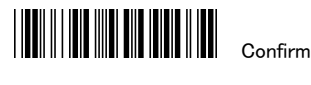

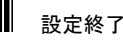

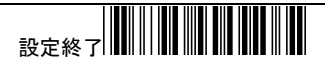

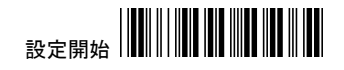

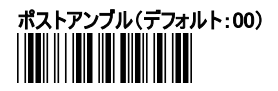

例:終端に A と入力したい場合

設定開始

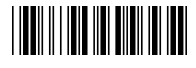

ポストアンブル 設定コード

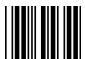

A と設定したい場合、P.43ASCII コード表で 4 列目の  $\overline{4}$ 1 行目が A となるので、41 と読み込みます。

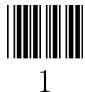

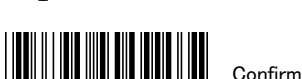

設定終了

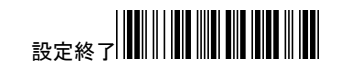

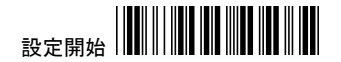

G1/G2 キャラクタインストレーション: バーコードの前に予め設定した10文字までの ASCIIのデー タを登録することができます。付加したいデータがない場合、設定を「0」にしてください。

- 1. 百右上にある"設定開始"のバーコードをスキャンします。
- 2. 次頁にある"G1 インサートキャラクタ" のバーコードをスキャンします。
- 3. 付録の ASCII テーブル表から ASCII コードのキャラクタを調べます。
- 4. 付録の ASCI コード表バーコードをスキャンします。
- 5. "設定終了"をスキャンしてください。
- 6. G2 も同じプロセスを繰り返してください。
- 7. "設定終了"をスキャンしてください。

G1/G2 キャラクタ挿入位置:「0」の場合キャラクタは挿入できません。

- 1. 頁右上にある"設定開始" のバーコードをスキャンします。
- 2. 次頁の "G1 キャラクタインストレーションポジション"をスキャンします。
- 3. 付録の ASCII テーブルをチェックします。
- 4. 付録の ASCII コード表にあるバーコードをスキャンしてください。
- 5. 頁右下にある"設定終了"をスキャンしてください。
- 6. G2 キャラクタ挿入位置も同じプロセスを繰り返してください。

コードトランスミッション:アプリケーションが、コード(バーコードタイプ ID)を必要ならば"ON"に設定し てください。形式は ID+バーコードデータです。

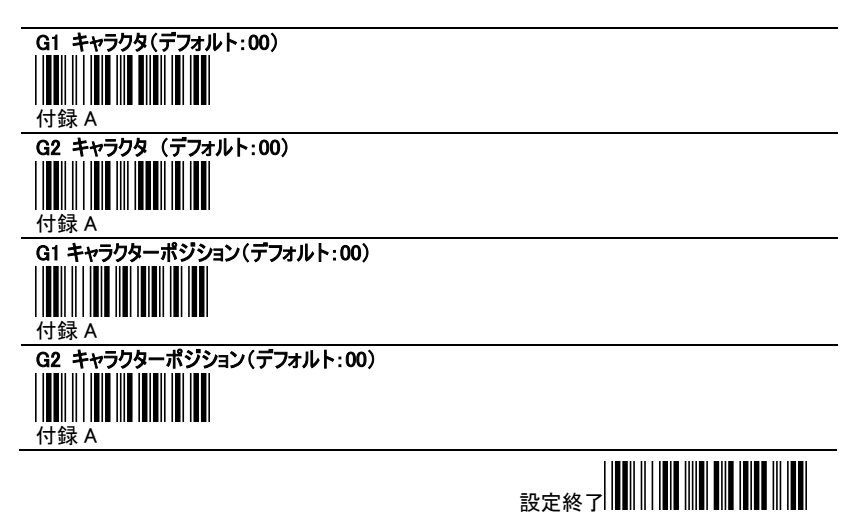

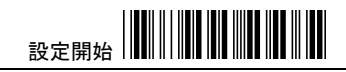

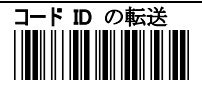

ON

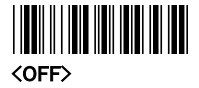

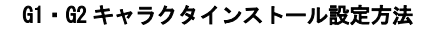

例:データ:EAN-13 4718055318600

挿入文字: AA

結果: AA4718055318600

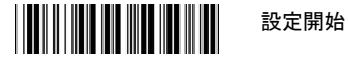

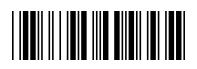

G1 Character Insertion

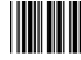

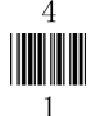

A と設定したい場合、P.43ASCII コード表で 4 列目 の 1 行目が A となるので、41 と読み込みます。

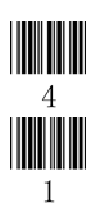

2 桁以上付け加えたい場合、Confirm を読み込む前にもう 1 文字分のコードも読み込みます。

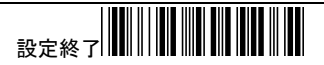

# $\textbf{B} \in \mathbb{R}^{d \times d} \textbf{B} \in \textbf{B}^{d \times d} \textbf{B} \textbf{B}$

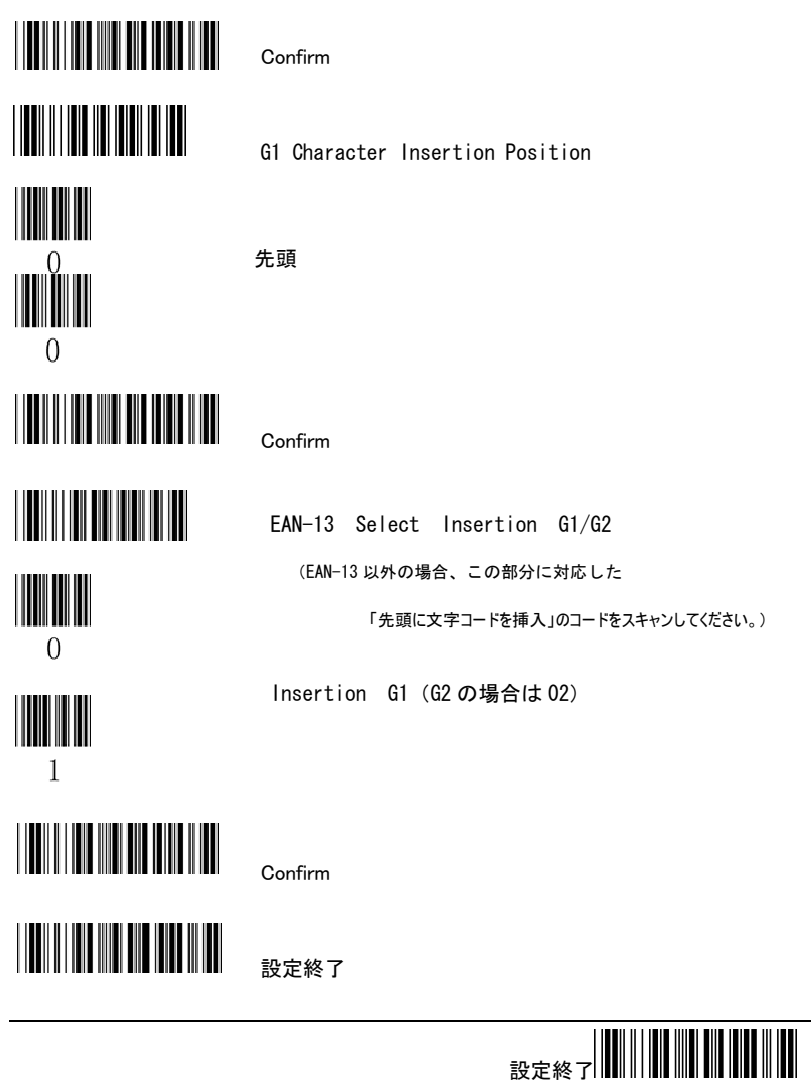

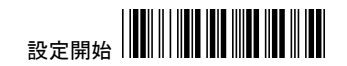

#### 2.5 その他の設定

スキャン精度: 読み取りを 1 回または 2 回に設定できます。設定回数を増やした場合、誤読を 減少させる事ができますが、読取速度は少し落ちます。

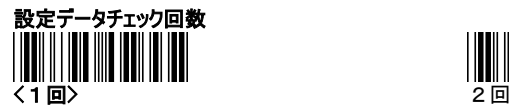

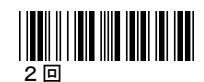

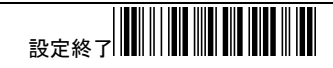

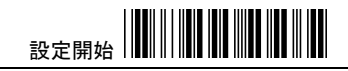

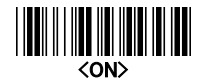

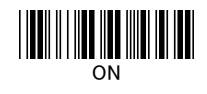

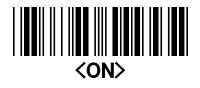

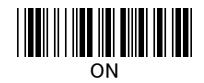

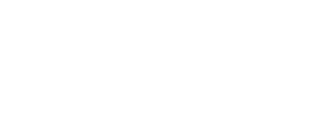

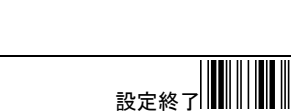

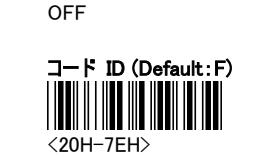

3.1 UPC-A 設定

III

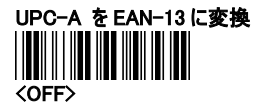

Chap.3 バーコードインストール

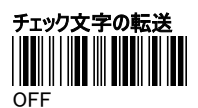

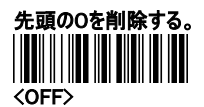

◎JAN コードで頭に 0 を付ける場合 (000012345670→0000012345670) 設定開始 ↓ UPC-A を EAN-13 に変換の ON  $\mathbf{I}$ 設定終了

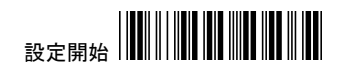

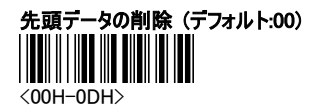

例:

データ: 4718055318600

削除桁数: 2

結果: 18055318600

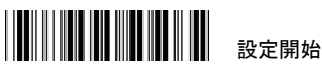

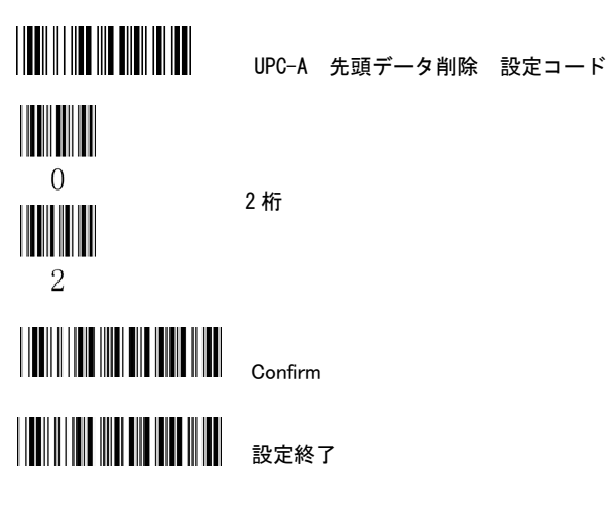

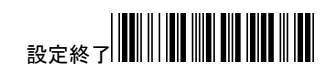

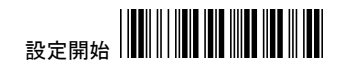

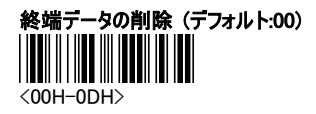

例:

データ: 4718055318600

削除桁数 : 2

結果: 47180553186

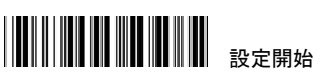

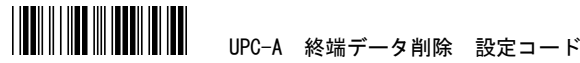

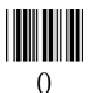

2 桁

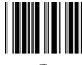

 $\overline{2}$ 

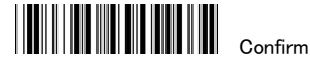

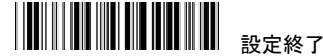

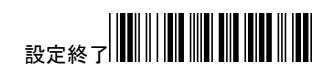

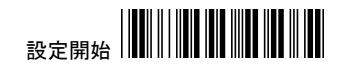

# 先頭に文字コードを挿入(デフォルト:00)

<00H-02H> みずのコードに変更します。)

Add-On 2/5 <None>

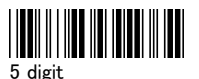

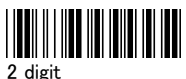

(P.15 の設定方法「EAN-13 Select Insertion G1/G2」の

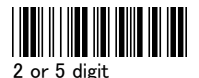

設定終了

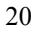

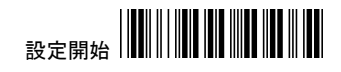

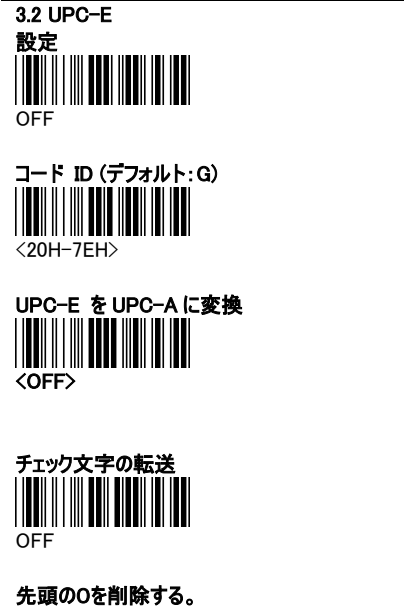

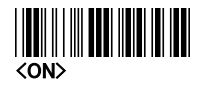

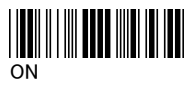

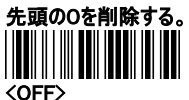

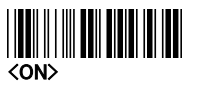

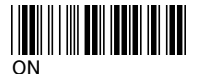

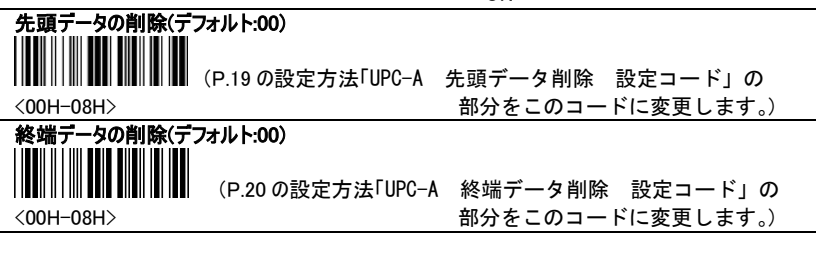

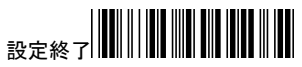

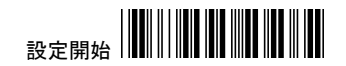

# 先頭に文字コードを挿入(デフォルト:00)

 (P.15 の設定方法「EAN-13 Select Insertion G1/G2」の <00H-02H> みずのコードに変更します。)

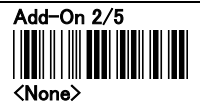

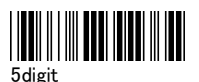

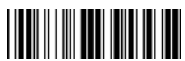

2digit

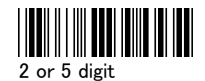

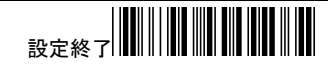

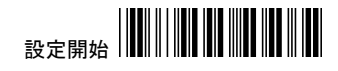

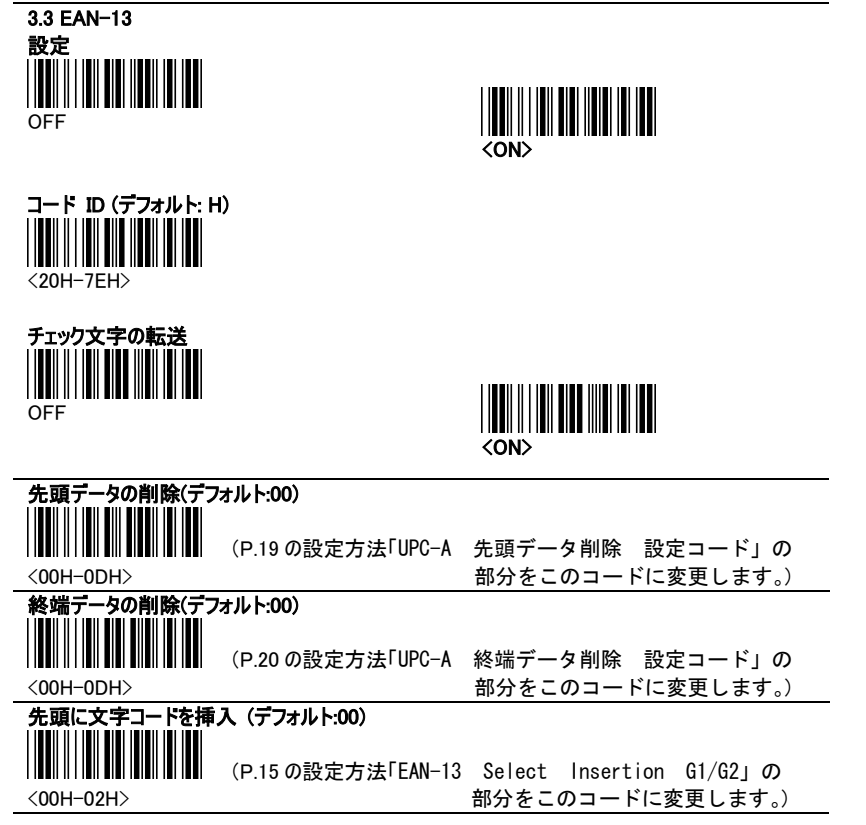

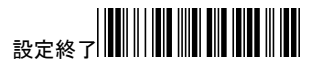

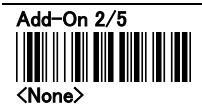

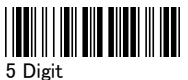

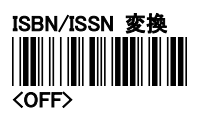

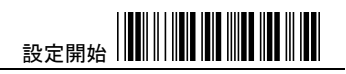

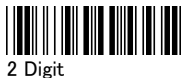

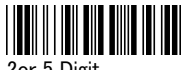

2or 5 Digit

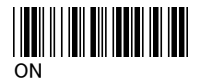

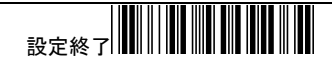

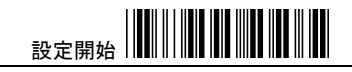

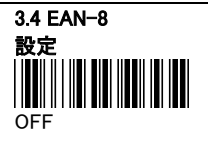

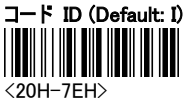

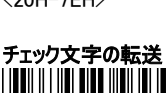

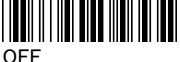

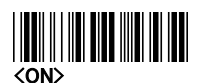

**THE THEFT OF STATE** 

<ON>

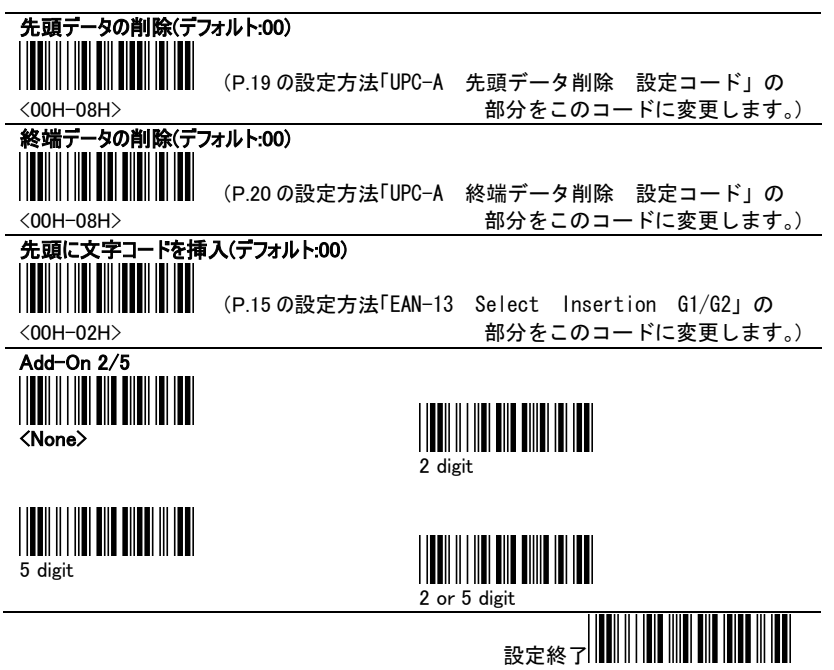

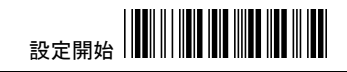

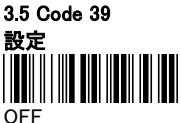

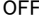

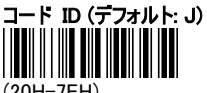

(20H-7EH)

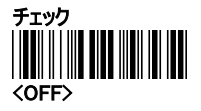

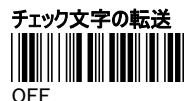

◎チェック文字を OFF にする時

チェック欄の ON を読んでから チェック文字の転送欄の OFF を読む

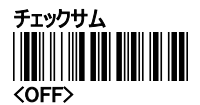

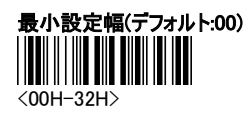

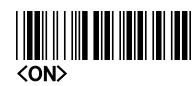

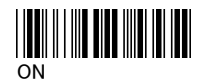

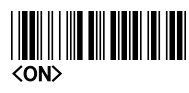

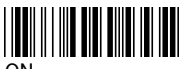

ON

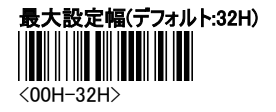

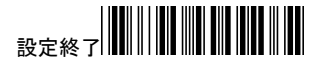

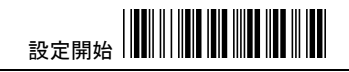

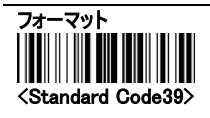

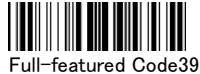

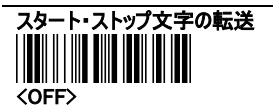

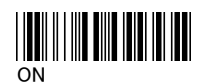

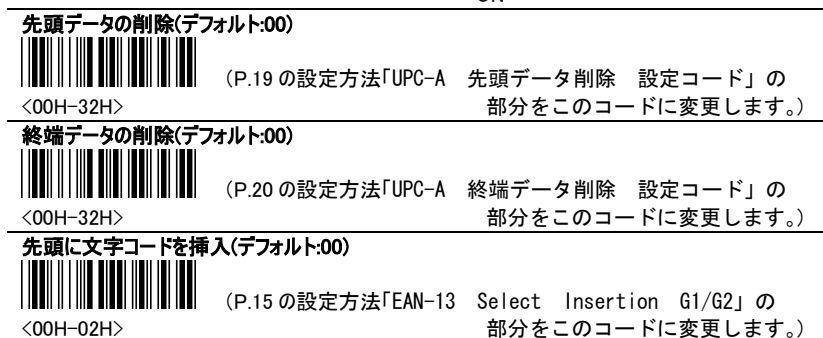

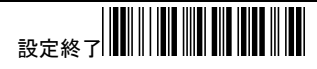

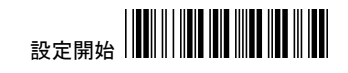

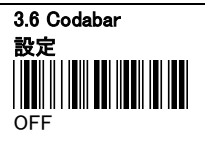

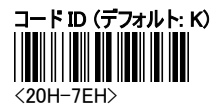

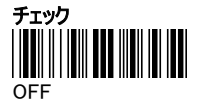

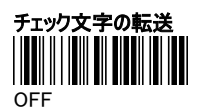

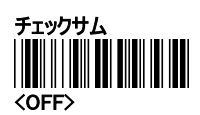

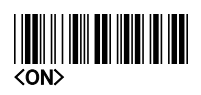

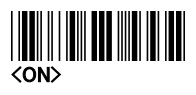

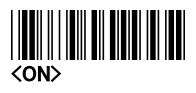

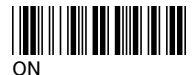

設定終了 先頭データの削除(デフォルト:00) (P.19 の設定方法「UPC-A 先頭データ削除 設定コード」の <00H-7FH) およびのコードに変更します。) タの削除(デフォルト:00) (P.20 の設定方法「UPC-A 終端データ削除 設定コード」の <00H-7EH> **インストランス おかんこのコードに変更します。**)

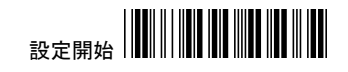

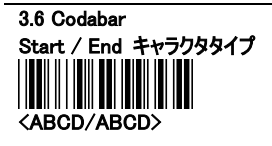

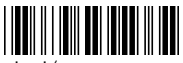

abcd/tn\*e

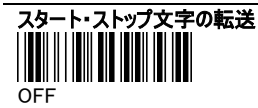

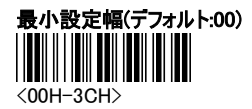

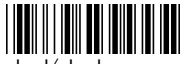

abcd/abcd

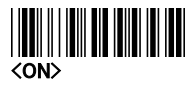

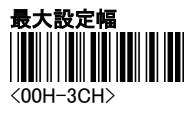

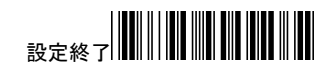

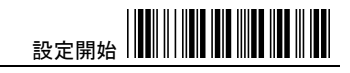

# 3.7 Code93 設定 **OFF**

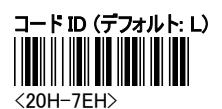

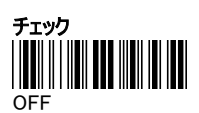

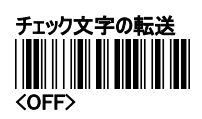

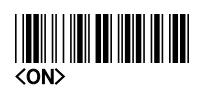

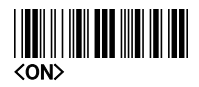

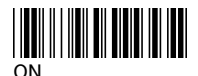

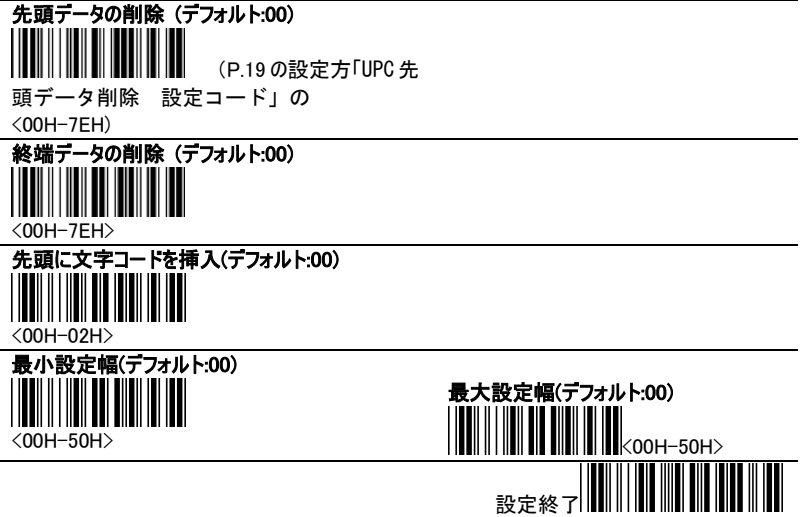

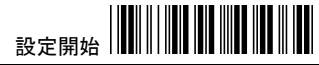

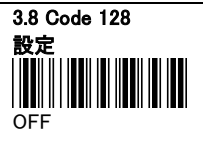

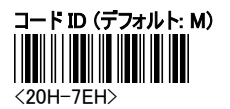

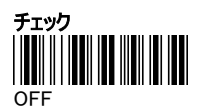

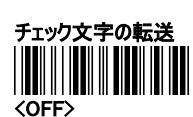

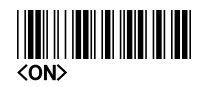

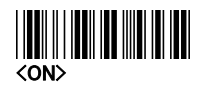

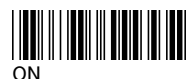

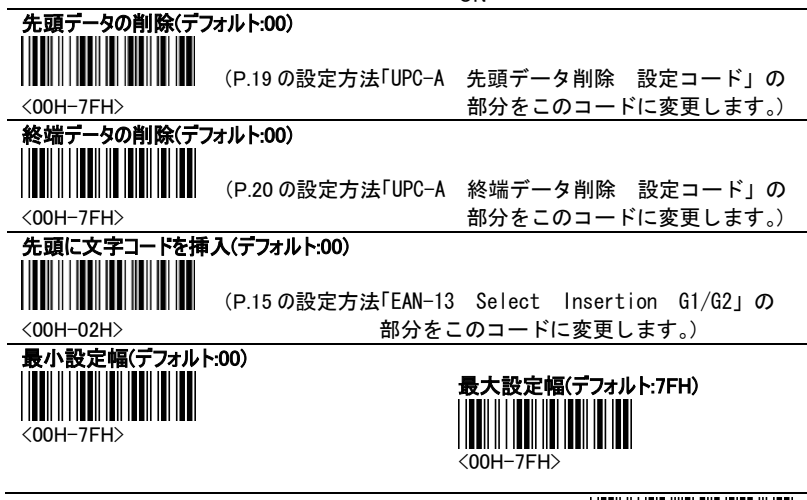

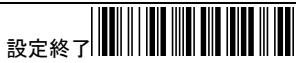

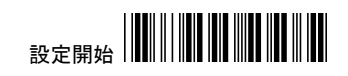

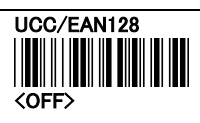

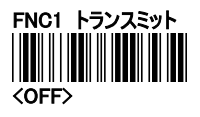

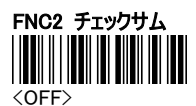

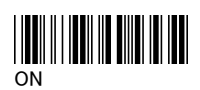

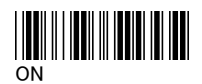

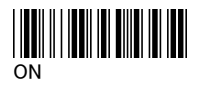

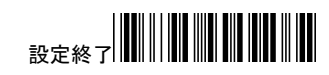

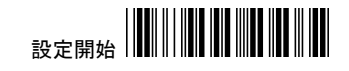

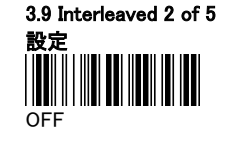

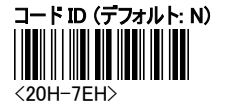

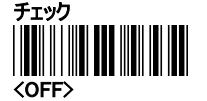

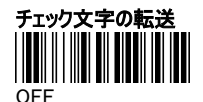

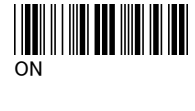

<ON>

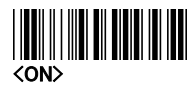

設定終了 先頭データの削除(デフォルト:00) (P.19 の設定方法「UPC-A 先頭データ削除 設定コード」の <00H-7EH> 部分をこのコードに変更します。) -タの削除(デフォルト:00) (P.20 の設定方法「UPC-A 終端データ削除 設定コード」の <00H-7EH> 部分をこのコードに変更します。) 先頭に文字コードを挿入(デフォルト:00H) (P.15 の設定方法「EAN-13 Select Insertion G1/G2」の <00H-02H> みずのコードに変更します。) 最小設定幅(デフォルト:00) <00H-7FH> 最大設定幅(デフォルト:7FH)  $\mathsf I$ <00H-7FH>

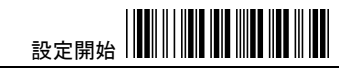

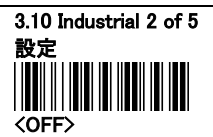

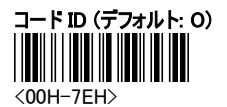

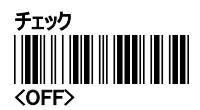

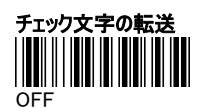

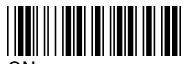

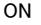

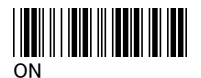

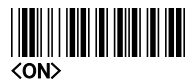

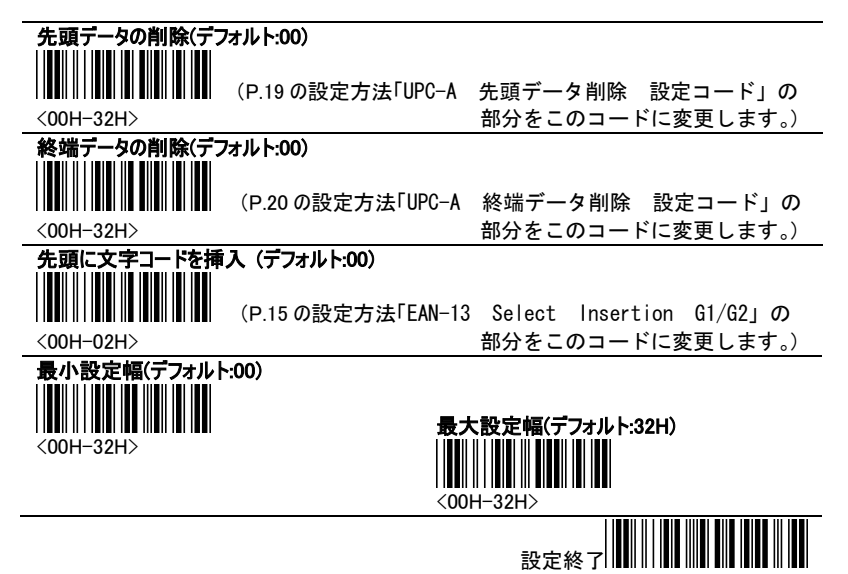

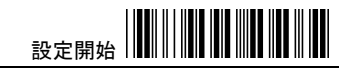

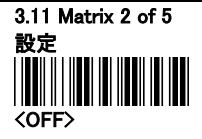

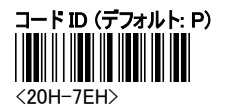

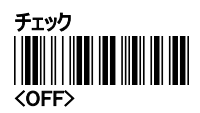

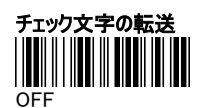

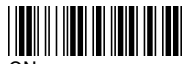

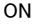

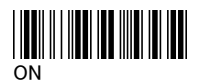

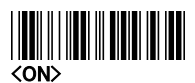

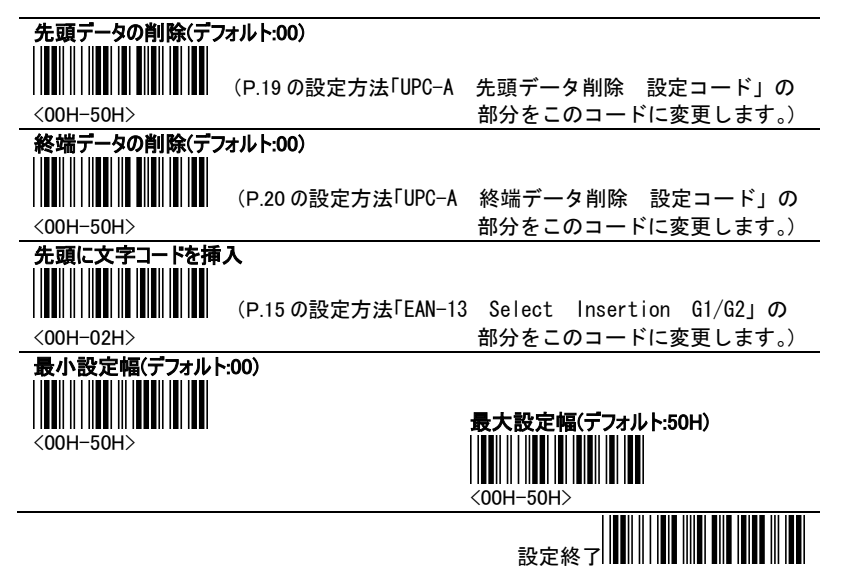

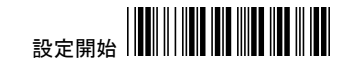

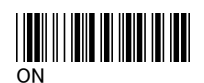

コード ID (デフォルト: R) <20H-7EH>

3.12 MSI / Plessey

<sub>設定</sub><br>||||||||||||||||||||||||||

<OFF>

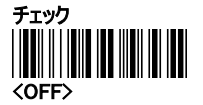

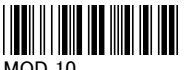

MOD 10

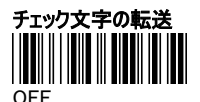

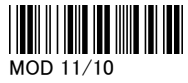

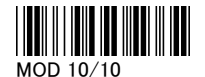

<ON>

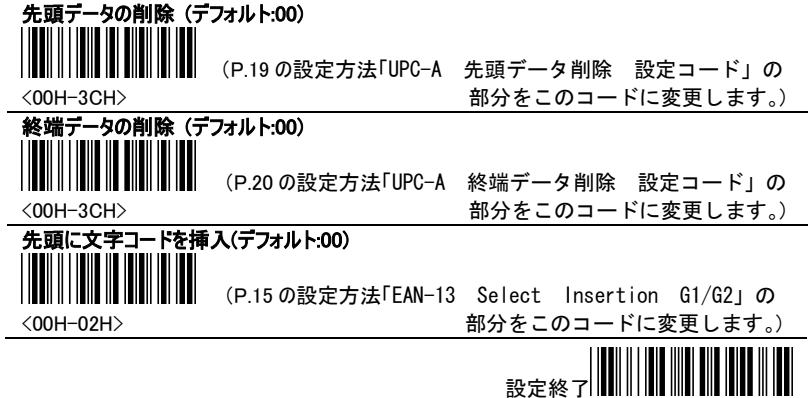

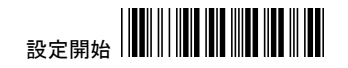

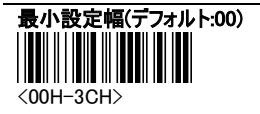

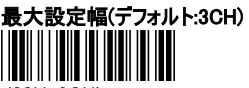

<00H-3CH>

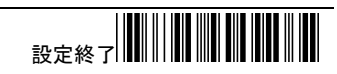

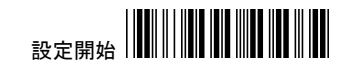

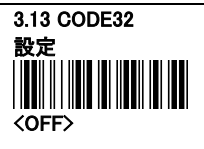

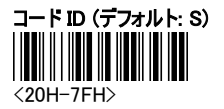

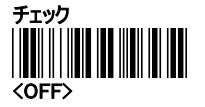

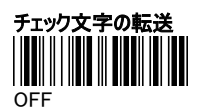

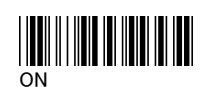

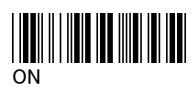

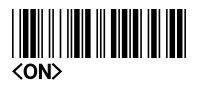

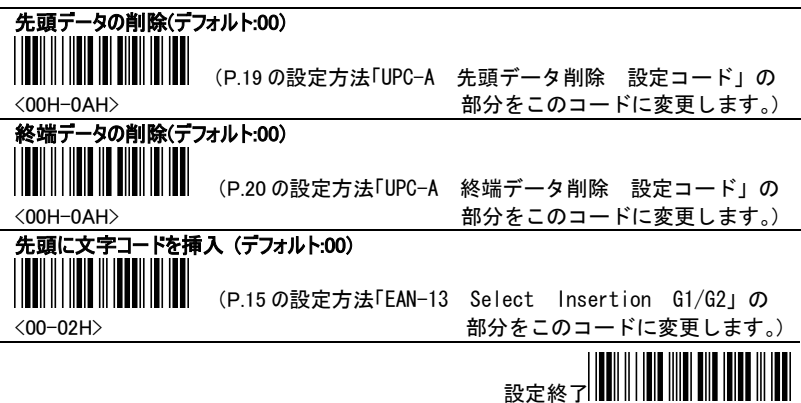

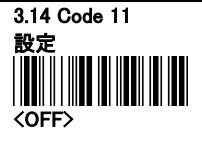

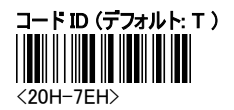

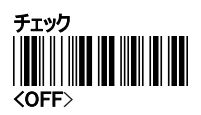

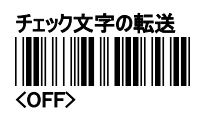

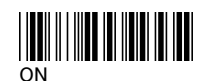

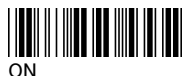

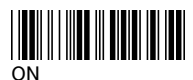

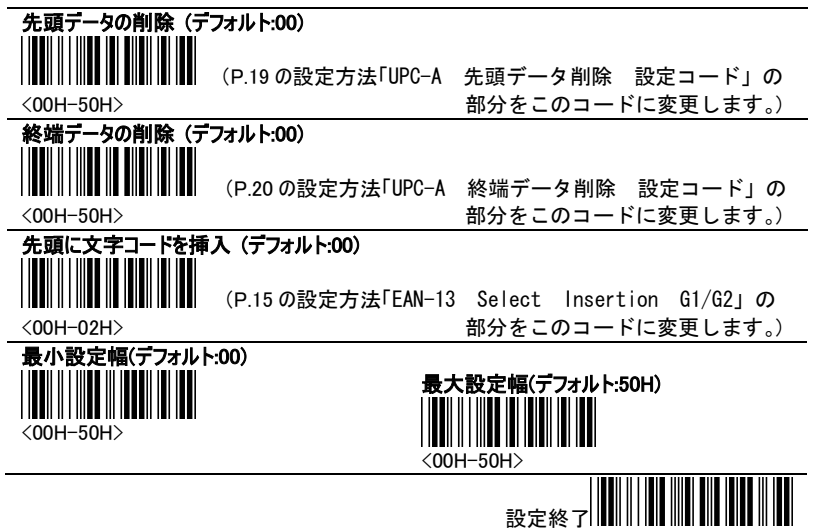

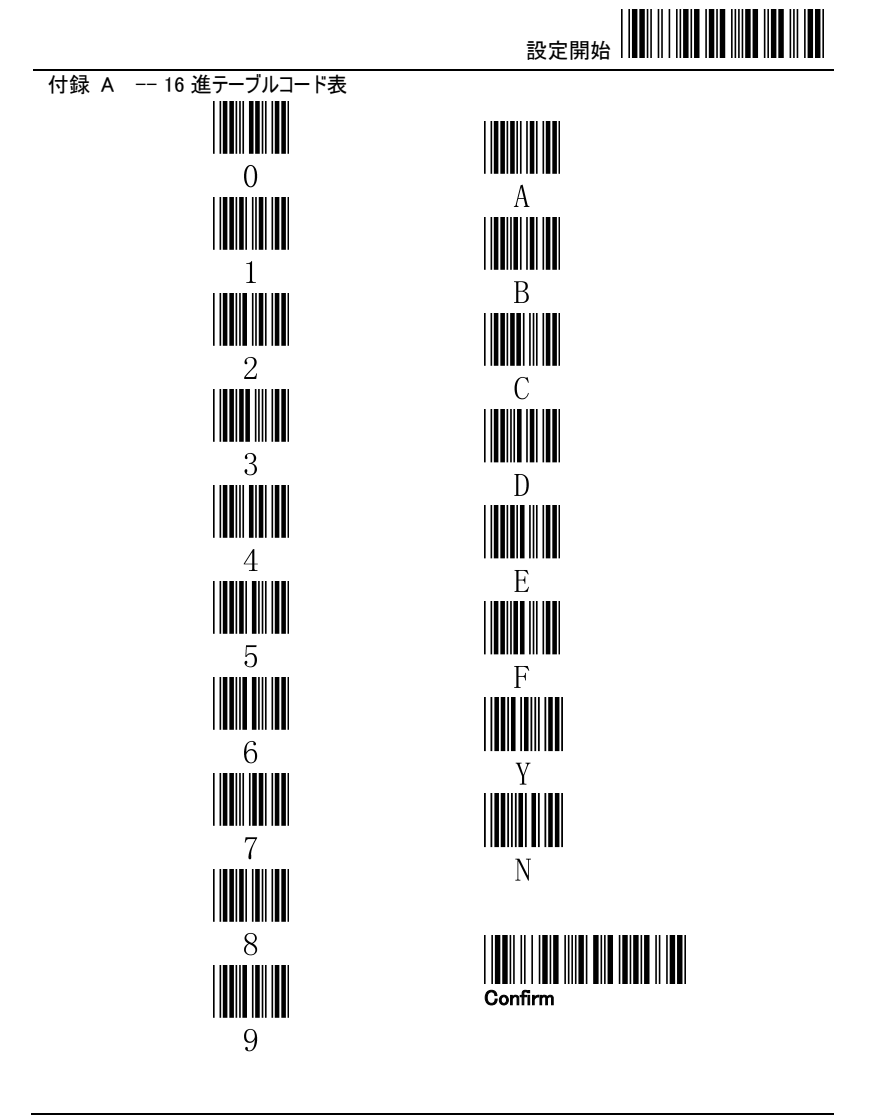

設定終了

 $A$ COII ニーブル

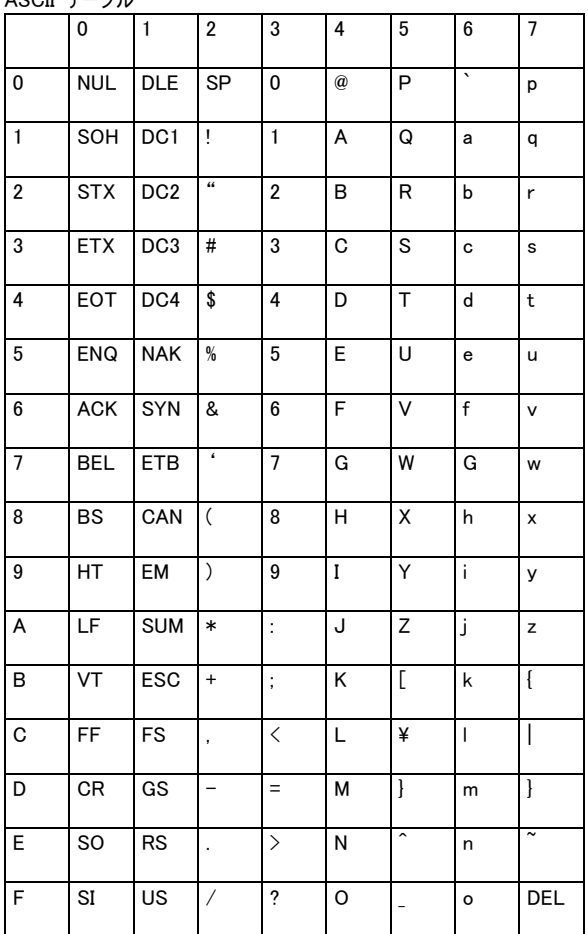

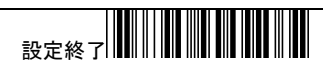

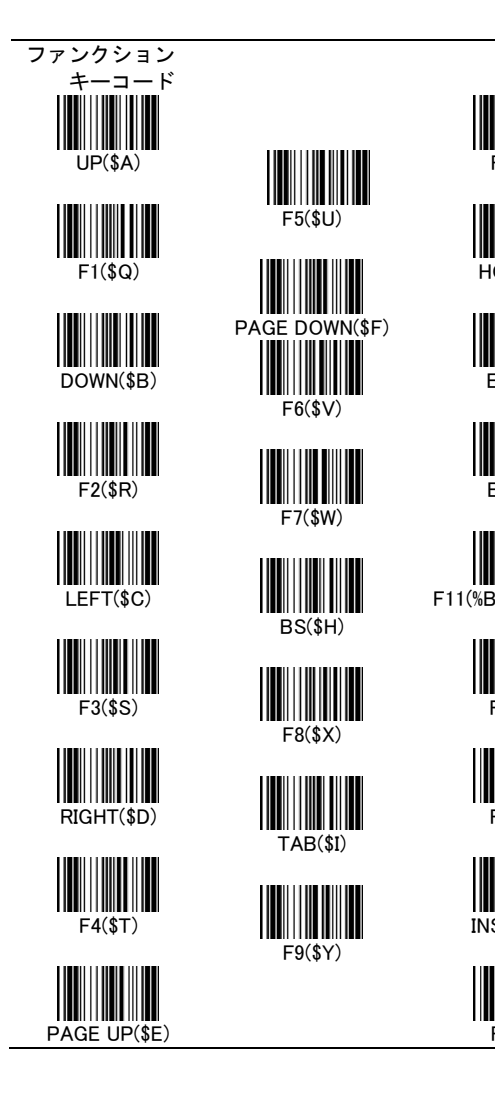

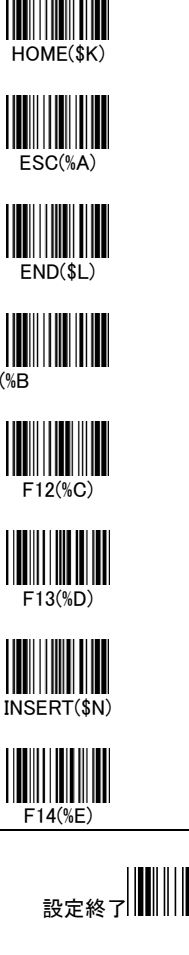

F10(\$Z)

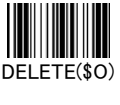

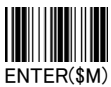

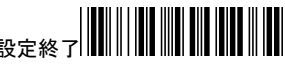

# $\textbf{B} \in \mathbb{R}^{d \times d} \times \textbf{B} \times \textbf{B}$

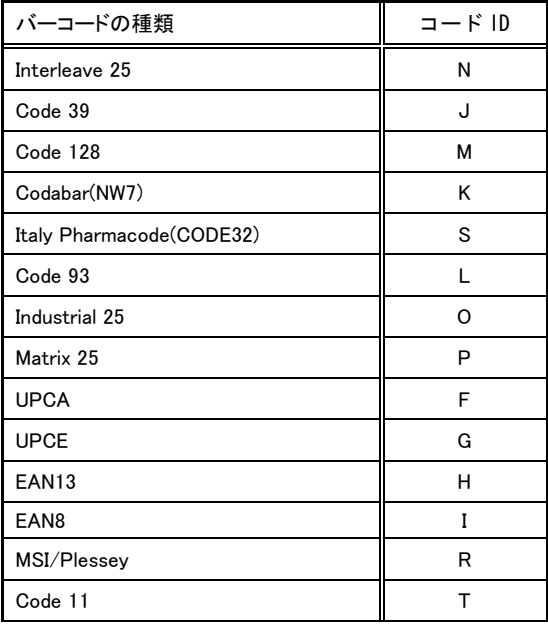

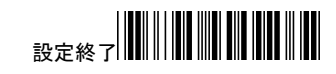

#### 製品保証規定

■この製品保証規定は、製品保証書に明記した期間内において、取扱説明書等に従って正常な使用をしていたに もかかわらず製品故障が発生した場合に、製品の無料修理をお約束するものです。

- ■保証期間内の無料修理は、故障製品を当社までお送り頂き、修理完了品又は代替品をお客様に返送することとし ます。製品保証書に記載された"製品保証に関するお問い合わせ先"からご案内した宛先まで故障製品を送付 して下さい。配送料はお客様負担でお願い致します。
- ■保証期間内であっても次の項目に該当する場合は、無料修理の範囲外とさせて頂きます。(但し、無料修理の範囲 外であっても有料での修理又は代替品への交換・サービスはご利用頂けます。)
- 1:使用上の誤り、又は不当な修理や改造によって生じた故障及び損傷
- 2:お買い上げ後の輸送、移動、落下等によって生じた故障及び損傷
- 3:火災、地震、水害、落雷、その他の天変地異、公害、塩害、異常電圧等の外部要因によって生じた故障及び損 傷
- 4:車両、船舶等に搭載されたことによって生じた故障及び損傷
- 5:消耗品の交換
- 6:本製品保証書の提示がない場合
- 7:本製品保証書の所定事項に記入がない場合、又は字句を不当に書き換えられた場合
- 8:ケーブル類(但し、初期不良は除きます。)
- ■修理によって交換された代替品、不良部品の所有権は当社に帰属するものとします。
- ■本製品保証規定は、本製品についてのみ無料修理をお約束するもので、本製品の故障又は使用によるその他の損 害については、当社はその責を一切負わないものとします。

#### このマニュアルは予告なしに変更されることがあります。

<製品に関するお問い合わせ先>

株式会社エス・アール

〒486-0821 愛知県春日井市神領町 581 番地 名藤ビル 2 階

TEL : 0568-85-9939 FAX : 0568-84-1755

営業時間 10:00~12:00 13:00~17:00 (土、日、祝を除く)

# SR-900 取扱説明書

### 株式会社エス・アール

平成 23 年 3 月 1 日